# **{{project\_name}} Documentation** *Release 0.1.0*

**noxan**

September 03, 2014

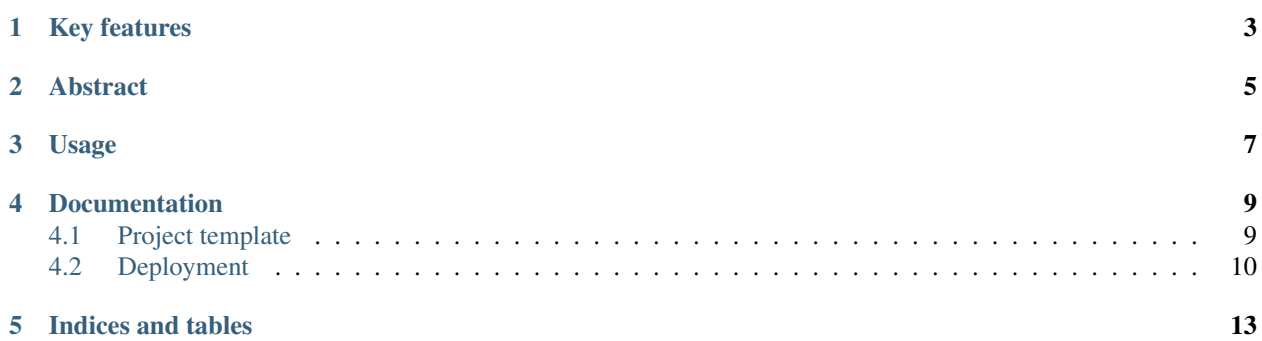

Kick-start your django development with this project template. Project website: <https://github.com/byteweaver/django-genesis> Issue tracker: <https://github.com/byteweaver/django-genesis/issues>

## **Key features**

- <span id="page-6-0"></span>• support for multiple targets (e.g. development, production, test)
- requirement tracking and management
- easy deployment to server
- integrated into development process (github)

## **Abstract**

<span id="page-8-0"></span>This project template solves every day problems with django and provides some useful additional features. It is designed to be used with the latest stable django (1.7) and python (3.4) version. Furthermore it is ready to be deployed on a Debian GNU/Linux based system within no time and tries to simplify the deployment process.

## **Usage**

<span id="page-10-0"></span>\$ django-admin.py startproject --template=https://github.com/byteweaver/django-genesis/archive/maste

## **Documentation**

<span id="page-12-0"></span>The following sections contain a detailed documentation on the project template.

## <span id="page-12-1"></span>**4.1 Project template**

## **4.1.1 Project targets**

This template extends django to support multiple targets (equivalent to environments) for settings and requirements. This allows us to maintain the source code for various platforms and environments within the same repository under version control without any troubles.

The default targets included in this template are development, production and test. All those extend a common set of either requirements or settings which is called base and is designed rather as a helper than a standalone target. For sure you are free to add additional targets suiting your personal needs.

## **Default target**

The default target is development. If you like to override the default target (e.g. on your web server for deployment) just create a file called .target in the project root directory containing the name of the new default target. This .target file is excluded from version control.

For example on a Debian GNU/Linux system you can can set the default target to production by calling the following command in your project root directory.

\$ echo 'production' > .target

### **Using different targets**

There is also a way to call commands with a different target than the default one. To change the target of the make command just change or set the TARGET environment variable to the suiting target name. The Makefile will then adjust the requirements and settings like defined in the the value of the environment variable.

To call the requirements makefile target for example once in production mode enter the following command in your project root directory.

\$ make requirements TARGET=production

To do the same but keep the target for all following make calls of your session (would be possible to override the target for ever as well) by calling the following command.

\$ export TARGET=production

#### **Technical details**

A target is just a set of two files like already mentioned, one for the requirements and one to set or override settings. The filename without the file extension equals the target's name. Those files are located at /requirements/{{target-name}}.txt and /{{project-name}}/settings/{{target-name}}.py. The requirements target file just contains a new line separated list of PyPi package names. The handling for base PyPi packages is done by our helper scripts. Meanwhile the settings target file has to or should extend from the common base settings. This is achieved by importing those with a simple one liner: from {{project-name}}.settings.base import \*.

At the moment there are three entry points for the target selection. One is the Makefile which also contains the logic itself. The other two are patched into the default manage.py and {{project-name}}/wsgi.py scripts while the selection logic itself is centralised in the {{project-name}}/common/utils.py script.

## <span id="page-13-0"></span>**4.2 Deployment**

## **4.2.1 Introduction**

This guide is ment to be used with django projects based on the django-genesis project template on Debian GNU/Linux based distributions. It will be or at least it should be updated to match the lastest stable django release (1.6.5) and the latest stable python release (3.4).

For use in production you could use the database backend you like, but this guide will cover only PostgreSQL databases for now.

## **4.2.2 System requirements**

This guide covers how to deploy your project behind a nginx proxy server with a gunicorn daemon running as Debian system service. All python requirements will be contained in a dedicated virtual environment.

#### **Summary**

- Debian GNU/Linux (wheezy)
- nginx
- PostgreSQL

## **Debian packages**

```
$ apt-get install nginx git python3 python3-dev python-virtualenv
```
### **Nginx configuration**

Optional: Think about turning your configuration folder into a git repository to keep track of your changes.

```
$ cd /etc/nginx
$ git init
$ git add -A
$ git commit -m 'initial configuration files'
```
Create directories for nginx root and default site directories:

\$ mkdir -p /var/www/default \$ chown -R www-data:www-data /var/www

Add content for a default site to a subdirectory in the root directory:

```
$ echo '<html>welcome to nginx!</html>' > /var/www/default/index.html
$ chown www-data:www-data /var/www/default/index.html
```
#### OR copy content of debian default file:

```
$ cp /usr/share/nginx/www/index.html /var/www/default/
$ chown www-data:www-data /var/www/default/index.html
```
and update nginx configuration to use this directory for default site:

\$ sed - i 's#/usr/share/nginx/www#/var/www/default#g' /etc/nginx/sites-enabled/default

Change ownership of all files contained in /var/www always to www-data.

## **PostgreSQL**

The desired database backend for production usage.

## **4.2.3 Project deployment**

#### **Github deploy key**

Create a ssh keypair for deployment and save it to the /var/www/.ssh/{{project\_name}}/ directory. Change ownership of the directory and key files to www-data and grant access privileges only to the www-data user (600).

Then add the public key as deploy key to your project on github. You find the deploy key page as a tab below the settings page. Click on the add deploy key button and paste the content of your public key file.

#### **SSH configuration**

To deploy multiple projects for the same user we have to add a ssh configuration to manage multiple deploy keys. The configuration file is stored at /var/www/.ssh/config.

```
Host {{project_name}}.github.com
HostName github.com
User git
IdentityFile /var/www/.ssh/{{project_name}}/id_rsa
```
#### **Clone project source code**

```
$ cd /var/www
$ git clone {{project_name}}.github.com:{{project_user}}/{{project_name}} {{project_name}}
```
**CHAPTER 5**

**Indices and tables**

- <span id="page-16-0"></span>• *genindex*
- *modindex*
- *search*